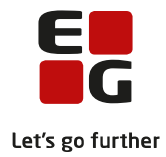

# **Tips & Tricks nr. 146 Indsendelse til eksamensdatabasen HF og HF enkeltfag**

**Opdateret den 21. december 2022**

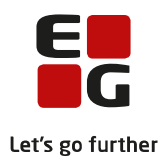

#### Indholdsfortegnelse

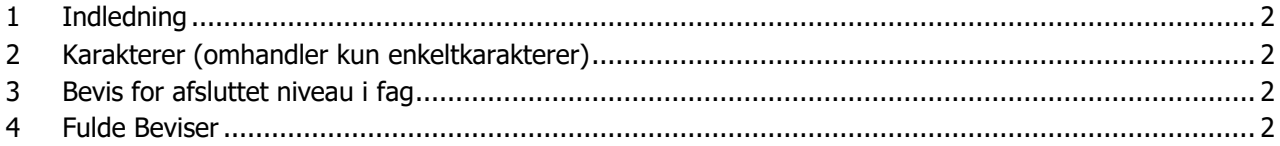

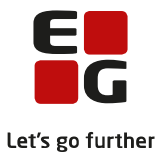

# <span id="page-2-0"></span>**1 Indledning**

Denne vejledning handler om, hvornår karakter, bevis for afsluttet niveau i fag og fulde beviser bliver medtaget i kørslen 'Indsend til eksamensdatabasen'.

# <span id="page-2-1"></span>**2 Karakterer (omhandler kun enkeltkarakterer)**

Når en karakter bliver registeret på et eksamensmodul, bliver karakteren medtaget i kørslen 'Indsend til eksamensdatabasen'. Eksamensdatabasen indlæser først karakteren, når offentliggørelsesdatoen er passeret. Offentliggørelsesdatoen kan kun registreres i feltet 'EXDB off. dato' og 'EXDB off. tid', under masseredigering af eksamensmoduler i LUDUS Kerne (Hold>>Åben eksamensmoduloversigt>>Fremsøg eksamensmoduler og klik på knappen 'R'). Kursisten kan ikke se indsendte karakterer i deres kompetencemappe.

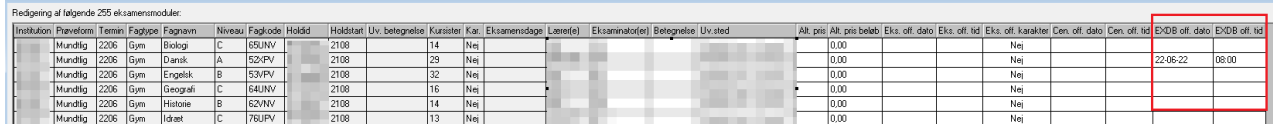

### <span id="page-2-2"></span>**3 Bevis for afsluttet niveau i fag**

Når et bevis for afsluttet niveau i fag genereres, bliver beviset medtaget i næste afvikling af kørslen 'Indsend til eksamensdatabasen'. Eksamensdatabasen indlæser det genererede bevis for afsluttet niveau i fag hurtigst muligt, og der tages ikke højde for, om offentliggørelsesdatoen i feltet 'EXDB off. Dato' og 'EXDB off. Tid' er passeret. Kursisten kan se det indsendte bevis for afsluttet niveau i sin kompetencemappe, lige så snart eksamensdatabasen har indlæst det.

### <span id="page-2-3"></span>**4 Fulde Beviser**

Når et fuldt bevis bliver udstedt, bliver beviset medtaget ved næste afvikling af kørslen 'Indsend til eksamensdatabasen'. Kursisten kan se det indsendte bevis i sin kompetencemappe, lige så snart eksamensdatabasen har indlæst det, og udstedelsesdatoen er passeret.